Register your product and get support at www.philips.com/welcome

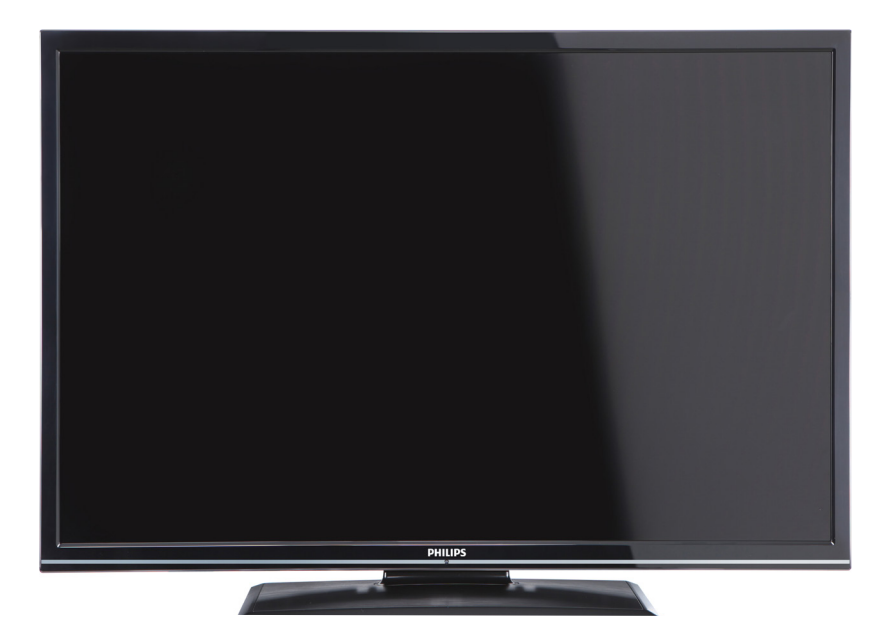

## **Инструкция по эксплуатации**

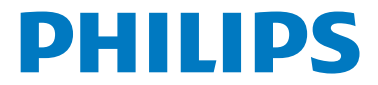

## **Содержание**

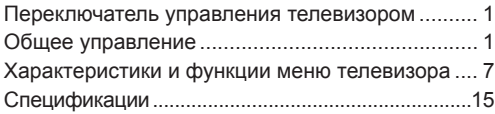

## **Переключатель управления телевизором**

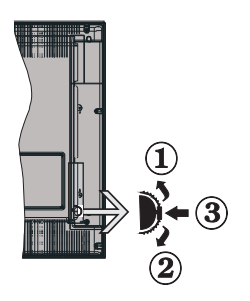

- **1.** *Вверх*
- **2.** *Вниз*

#### **3.** *Переключатель Программа/Громкость/ AV/Режим ожидания – Вкл.*

*Примечание: для изменения громкости можно переместить переключатель вверх или вниз. Для изменения канала нажмите середину переключателя один раз (Положение 3), а затем переместите вверх или вниз. Если нажать середину переключателя еще раз, отобразится источник OSD. Если нажать середину переключателя и удерживать несколько секунд, телевизор переключится в режим ожидания. Главное меню OSD не может быть отображено с помощью кнопок управления.*

### **Управление с помощью пульта дистанционного управления**

• Для просмотра главного меню необходимо нажать кнопку " • на пульте дистанционного

управления. Выберите вкладку меню с помощью кнопки **Влево** или **Вправо** и нажмите **OK** чтобы в нее войти. С помощью кнопки **Влево/ Вправо/ Вверх/ Вниз** выберите или установите позицию.

Чтобы выйти из меню, нажмите на кнопку " Э или " $\bigcirc$ ".

- • После подключения внешних систем к телевизору можно переключаться на различные источники входа. Нажмите кнопку **SOURCE** на пульте дистанционного управления для непосредственного изменения источника.
- • С помощью кнопок **+/-** и **CH+/-** на пульте дистанционного управления можно изменить канал и отрегулировать громкость. .

## **Общее управление**

### **Установка батареек в пульт дистанционного управления**

Осторожно поднимите вверх крышку на задней стороне пульта дистанционного управления. Установите две батарейки **AAA**. Убедитесь в том полюса батарей + и – соответствуют схеме, изображенной в отсеке для батарей (соблюдайте полярность). Снова установите крышку отсека для батарей.

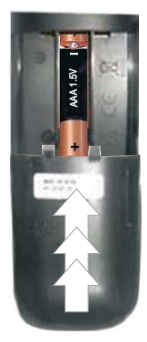

### **Подключение питания и антенны/ кабельного ТВ/спутника**

**ВАЖНО**: Телевизор рассчитан на работу от электросети с напряжением 220-240В переменного тока и частотой 50 Гц. После распаковки необходимо дать телевизору нагреться до комнатной температуры и только потом подключать к электрической сети. Вставьте шнур питания в розетку сети.

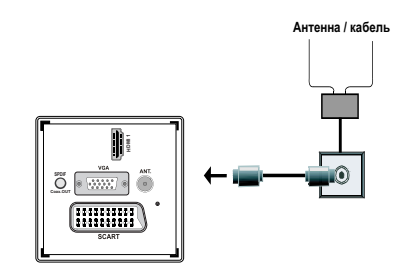

### **Входящие в комплект дополнительные приспособления**

- Пульт дистанционного управления
- Батарейки: AAA 2 шт.
- Инстукция
- Руководство по быстрому запуску.
- Соединительный кабель Side AV

## Метод монтажа семной подставки (без болта)

1. Подставка должна размещаться на плоской поверхности.

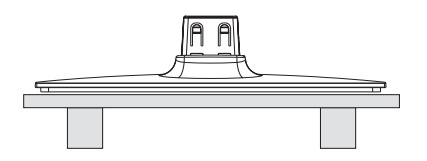

2. Устройство должно крепится над подставкой таким образом, чтобы оно совпадало с точкой монтажа подставки, затем оно закрепляется за счет своего собственного веса

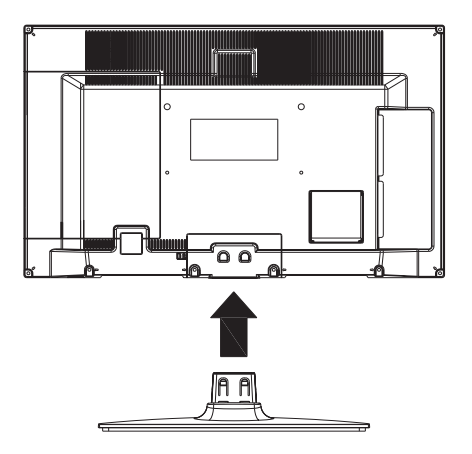

## Метод монтажа семной подставки (без болта)

- 1 Разместить телевизор на плоском столе.
- 2. Нажать на зажимы на подставке.

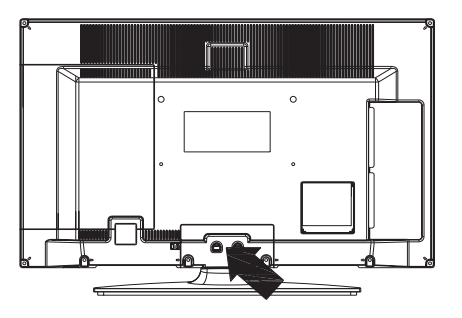

- 3. Потянуть подставку обратно.
- 4. Подставка демонтируется.

## **Дистанционное управление просмотром**

- **1.** Режим ожидания
- **2.** Стоп, (в режиме Медиа Браузер)
- **3.** Воспроизведение (в режиме Медиа Браузер) / Воспроизведение слайд-шоу (в режиме Медиа Браузер)
- **4.** Ускоренная перемотка назад (в режиме Медиа Браузер)
- **5.** AV / Выбор источника
- **6.** Телевизор
- **7.** Электронная программа передач (в режиме цифрового телевиденья (DVB)
- **8.** Кнопки навигации (Вверх/ Вниз/ Влево/ Вправо)
- **9.** Запись программы
- **10.** Программа вниз /страница вверх
- **11.** Без звука
- **12.** Уменьшить громкость
- **13.** Зеленая кнопка / Показать программу (в режиме Электронной программы передач)/ Пометить/ Снять все пометки (в режиме любимых каналов) /
- **14.** Красная кнопка
- **15.** Цифровые кнопки
- **16.** Вкл.-Выкл. Субтитров (в режиме каналов DVB)
- **17.** Телетекст/ Микс (в режиме телетекста)
- **18.** Синяя кнопка/Исправить список каналов/ Фильтр (в режиме списка любимых каналов и программы передач)
- **19.** Желтая кнопка/ сдвиг по времени (в режиме программы передач)
- **20.** Увеличить громкость
- **21.** Программа вверх /страница вниз
- **22.** Назад / Возврат / Указатель (в режиме телетекста)
- **23.** Моно-Стерео Dual I-II / Текущий язык (\*) (на каналах DVB)
- **24.** OK (подтвердить) / Удержание (в режиме телетекста)/ Список каналов
- **25.** Инфо / Раскрыть (в режиме телетекста TXT)
- **26.** Меню вкл.- выкл. /Субтитры (в режиме "Медиа-браузер")
- **27.** Масштаб изображения
- **28.** Ускоренная перемотка вперед, в режиме Медиа Браузер
- **29.** Пауза (в режиме обозревателя мультимедиа) / Запись со сдвигом по времени

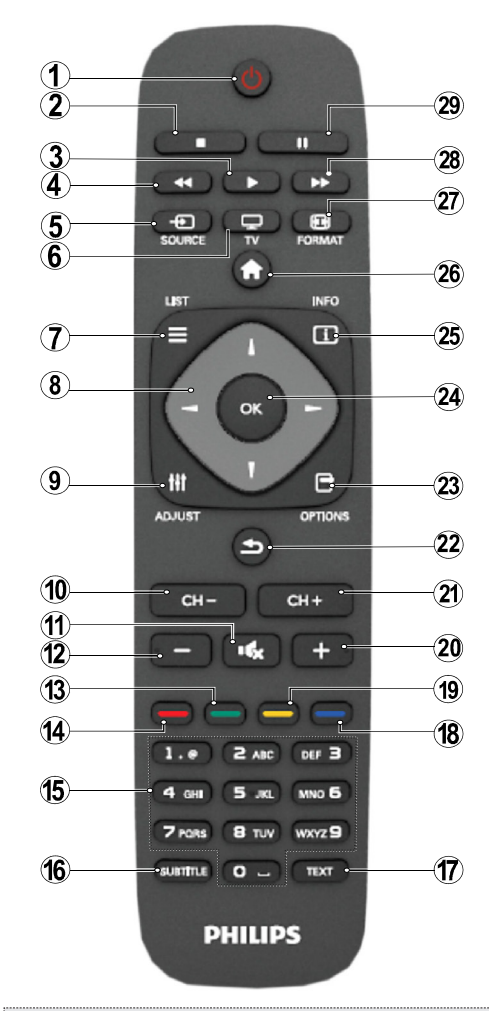

#### **Телетекст**

Нажмите кнопку **TEXT**, чтобы войти. Для активации режима "микс" нажмите на кнопку повторно. Чтобы выйти, нажмите кнопку еще раз. Следуйте инструкциям, отображаемым на экране цифрового телетекста.

### **Цифровой телетекст (только для Великобритании)**

Нажмите кнопку **TEXT**, чтобы просмотреть информацию цифрового телетекста. Управляйте этой информацией с помощью цветных кнопок, кнопок со стрелками и кнопки **OK**. Можно использовать различные способы управления в зависимости от содержания цифрового телетекста. Следуйте инструкциям, отображаемым на экране цифрового телетекста.

### **Обзор разъемов**

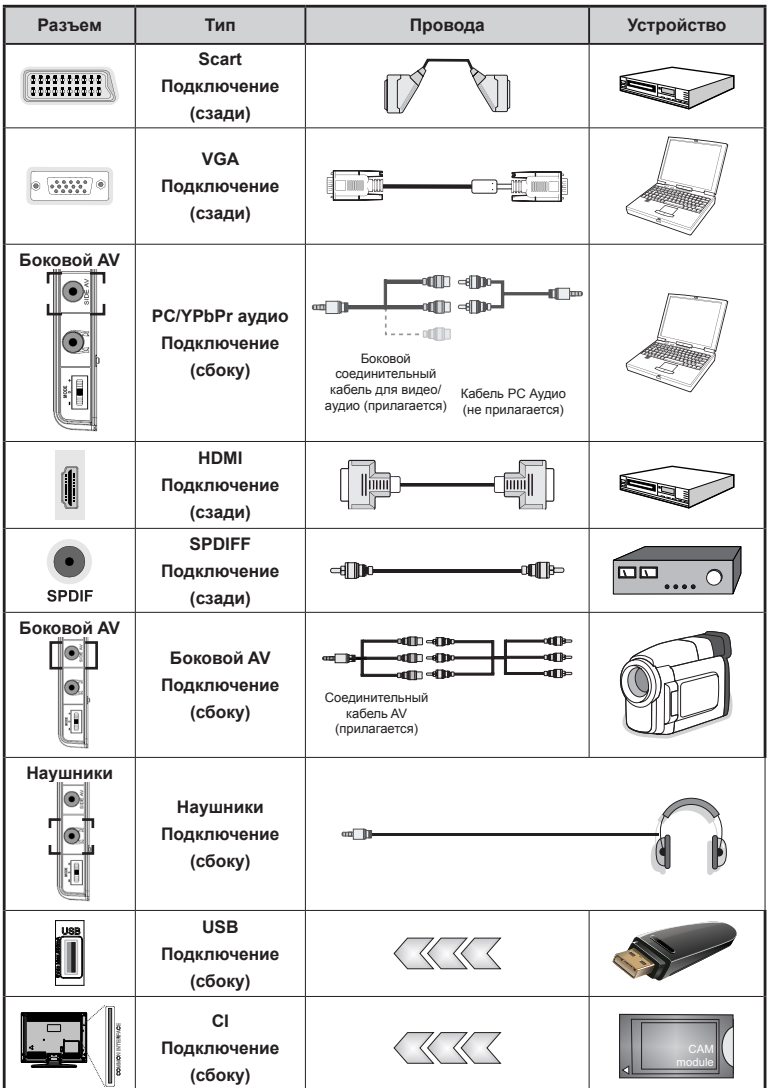

 $\mathscr D$ пРИМЕЧАНИЕ: При подключении устройства через разъем Side AV используйте входящие в комплект *соединительные кабели.См. рисунки выше. | Для воспроизведения звука с ПК используйте БЕЛЫЙ и КРАСНЫЙ разъемы входящего в комплект соединительного аудио/видео кабеля SIDE AV. || Если внешнее устройство подключено через разъем SCART, телевизор автоматически перейдет в режим AV.| При приеме каналов цифрового ТВ (Mpeg4 H.264) или в режиме работы с программой Медиа браузер разъем SCART не будет обеспечивать вывод сигнала. | При использовании настенного крепления (опция) рекомендуется подключить все кабели в разъемы на задней панели телевизора до установки на стену. |Вставка или удаление модуля CI осуществляется только если телевизор ВЫКЛЮЧЕН Для получения подробной информации о настройках прочитайте руководство по модулю.* 

*Примечание: Для подключения сигнала YPbPr через вход VGA можно использовать кабель "YPbPr - VGA" (не поставляется).* 

*ПРЕДУПРЕЖДЕНИЕ : Нельзя использовать VGA и YPbPr одновременно.*

## **Включение/выключение**

#### **Включение телевизора.**

- Подключите сетевой шнур к сети электропитания с параметрами 220-240 В переменного тока, частота 50 Гц.
- Должен загореться светодиодный индикатор режима ожидания.
- • Выведите телевизор из режима ожидания любым из способов:
- Нажмите кнопку " $\bigcirc$ ", **CH- or CH+** или цифровую кнопку на пульте дистанционного управления.
- Нажмите на часть перключателя управления, находящегося на левой стороне телевизора. Телевизор включится.

*Примечание: Если включить телевизор кнопкой CH- или CH+ на пульте дистанционного управления, то будет выбрана программа, просмотр которой выполнялся последним.*

Телевизор можно включать любым из вышеуказанных способов.

#### **Выключение телевизора.**

- Нажмите кнопку " $\bigcirc$ " на пульте дистанционного управления или удерживайте нажатым выключатель на телевизоре, чтобы переключить телевизор в режим ожидания.
- Лля полного отключения питания телевизора отключите сетевой шнур из розетки.

*Примечание: При переключении телевизора в режим ожидания индикатор режима ожидания может мигать, показывая активность таких функций как Поиск в режиме ожидания, Загрузка по беспроводной связиили Таймер .*

### **Первая установка времени**

При первичном включении появится сообщение о возможности выбора языка во всех языковых опциях по алфавиту. С помощью кнопок " " или " $\blacktriangle$ " выберите необходимый язык и нажмите кнопку **OK,** чтобы подтвердить выбор. Появится меню "Первоначальная установка". C помощью кнопок " или " установите необходимую страну и нажмите кнопку " $\nabla$ " для выбора типа поиска. Для выбора желаемого типа поиска пользуйтесь кнопкой "• или "• Имеются следующие виды поиска: цифровой и аналоговый, только цифровой и только аналоговый. После завершения нажмите "<sup>▼"</sup>, чтобы выбрать Язык телетекста. Нажмите кнопку " $\blacktriangleright$ " или " $\blacktriangleright$ " для выбора желаемого языка телетекста. Затем выберите параметр "Поиск кодированных" и выберите Да, если вы хотите просмотреть закодированные станции. Нажмите кнопку **OK** на пульте дистанционного управления для продолжения настройки, и на экране появится

тип поиска. Выберите тип поиска, чтобы искать и сохранять передачи от выбранного источника.

**ВАЖНО**: Если в качестве страны выбрана Франция или Италия, появится запрос на ввод и подтверждение ПИН-кода. Выбранный ПИН-код не может быть 0000. Введите PIN-код и подтвердите, нажав на ввод еще раз. Нажмите кнопку OK, чтобы продолжить. Если два ПИН-кода совпадают, будет установлен ваш основной ПИН-код.

**ПРЕДУПРЕЖДЕНИЕ**: Когда требуется ввод ПИН-кода для выполнения любой операции в меню, необходимо ввести ПИН-код, который предварительно был установлен во время первичной установки. Если Вы забыли ПИН-код, установленный во время первичной установки, следует использовать основной ПИН-код, 4725.

#### **установка воздушной антенны**

Если на **экране типа** поиска выбрана опция *ЭФИРНОЕ ТЕЛЕВИДЕНИЕ*, то будет выполняться поиск цифровых станций эфирного вещания.

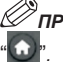

*ПРИМЕЧАНИЕ: Для отмены можно нажать кнопку* 

После сохранения всех имеющихся станций на экране появится список каналов. Если вы хотите сохранить этот список каналов, выберите "Да" и нажмите на кнопку **OK**.

Нажмите кнопку " ", чтобы выйти из списка каналов и начать смотреть телевизор.

*(\*) LCN – это система номеров логических каналов, которая организует доступные программы вещания в соответствии с распознаваемой последовательностью каналов (при наличии).*

### **Установка кабель**

Если вы выбрали опцию **КАБЕЛЬ** и нажали кнопку **OK** на пульте дистанционного управления. Выберите **ДА** и нажмите **OK**, чтобы продолжить. Для отмены операции выберите **HET** и нажмите

**OK**. На этом экране можно выбирать частотные диапазоны. С помощью кнопки " или " \* можно выделять строки. Частотный диапазон можно ввести вручную с помощью цифровых кнопок на пульте дистанционного управления. С помощью **цифровых** кнопо**к на пульте** дистанционного управления установите желаемые начальное и конечное значения частоты. После этой операции вы можете установить **Шаг Поиска** 8000 кГц или 1000 кГц. Если Вы выберите значение 1000 кГц, то телевизор будет выполнять точный поиск. Соответственно увеличится продолжительность поиска. В зависимости от выбранной Вами страны во время первичной установки, на экране Сетевого сканирования каналов может быть доступна опция Шаг поиска.Учтите, что еслиВы будете производить поиск с использованием опции 250 Кгц, то процесс поиска может занять более длительное время.

Кроме того для некоторых стран будет доступна опцияИдентификатор сети.ФункцияИдентификатор сети позволяет получить доступ к Таблице информации о сети. Данная таблица содержит информацию о выбранной сети. Она может изменяться в зависимости от оператора и региона, из которого происходит активное вещание оператором. После окончания нажмите кнопку **OK** для начала автоматического поиска. Телевизор произведет поиск доступных программ вещания и сохранит их.

## **Воспроизведение медиа-файлов через вход USB**

*USB-диск или USB-стик можно подключать к USBвходам телевизора. Данная функция позволяет воспроизведение файлов, сохраненных на USB-диске. Поддерживаются жесткие дисководы 2,5 и 3,5 дюйма (hdd с внешним источником питания).*

**ВАЖНО!**Необходимо выполнить резервное копирование файлов передлюбыми подключениями к телевизору во избежание возможной потери данных. Производитель не несет ответственности за повреждение файлов или утерю данных. Некоторые виды USB-устройств (например, МР3-плееры)могут оказаться не совместимыми с даннымтелевизором. Телевизор поддерживает форматирование **дисков в формате FAT32 и NTFS, но запись на диски в формате NTFS невозможна**. Примечание: В процессе форматирования жесткого диска USB с емкостью1TB(терабайт) илиболеемогут возникнуть проблемы.Быстрая вставка и извлечение устройств USB – крайне опасная операция. Избегайте частого подключения и отключения устройства. Это может повредить USB-плеер и непосредственно устройство USB. Не извлекайте USB-модуль во время проигрывания файла.

### **Меню медиа браузера**

Можно воспроизводить фото и музыкальный файлы и файлы с фильмами, сохраненные на USB-диске, путем подключения диска к телевизору и использования экрана Медиа Браузера. Для этого выполните следующее: Подключите USB-диск к одному из входных USB-разъемов, находящихся на боковой панели

телевизора. Нажмите на кнопку " • и выберите вкладку Медиа Браузер с помощью кнопок **Влево/ Вправо** и **OK**. Отобразятся опции медиа браузера. Можно отобразить соответствующий контент, выбрав вкладку Видео, Музыка или Изображения. Следите за указанием кнопок под каждым экранным меню функций воспроизведения медиа-файлов. Настройки Медиа браузера можно установить с помощью диалогового окна Settings.

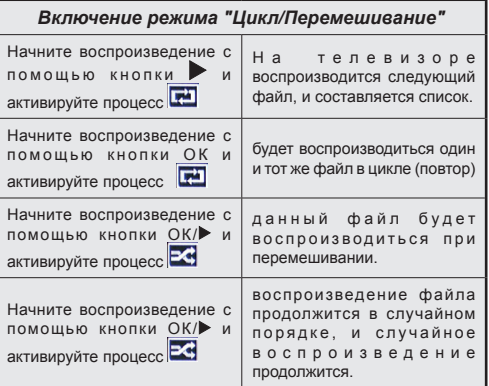

## **Характеристики и функции меню телевизора**

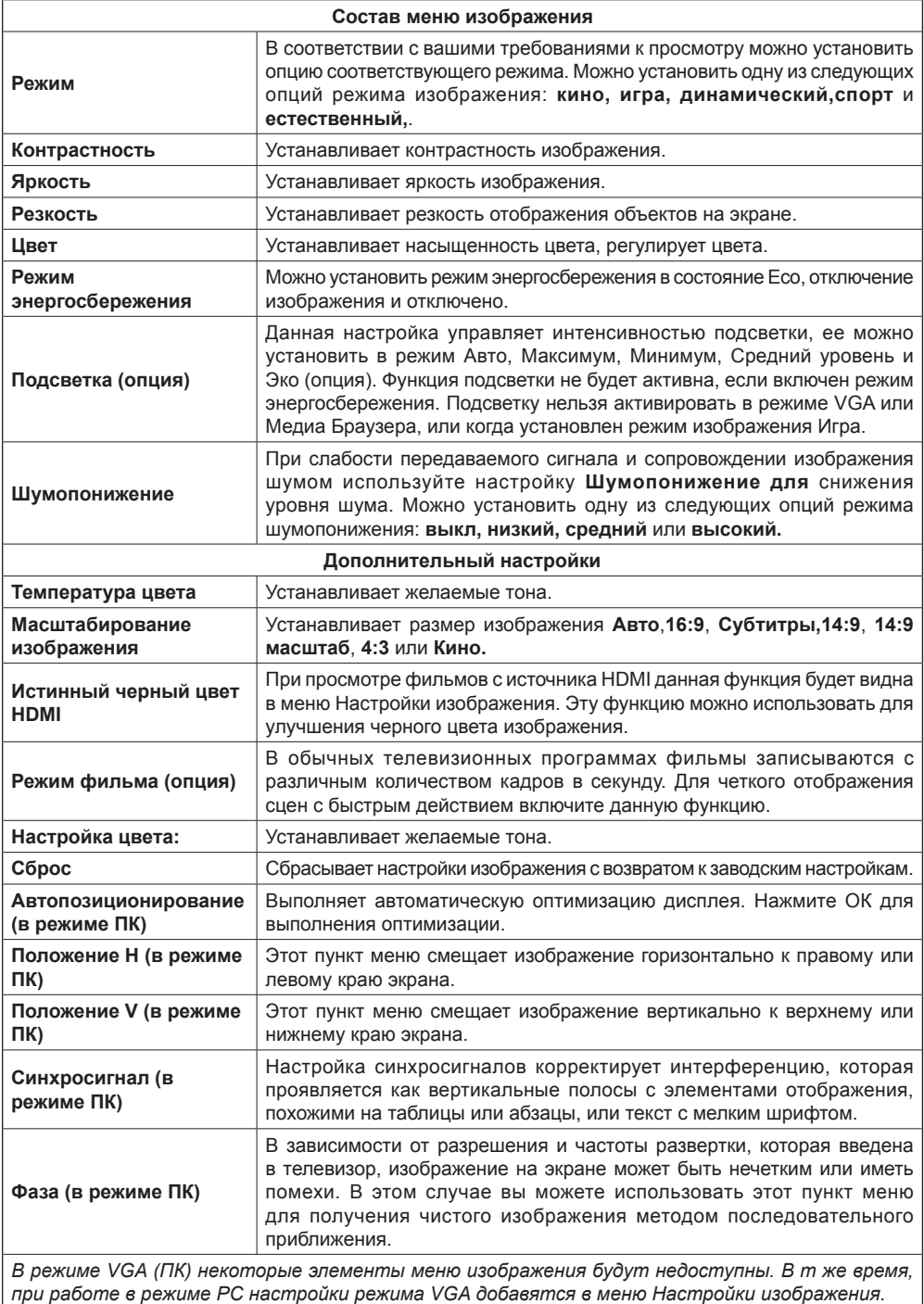

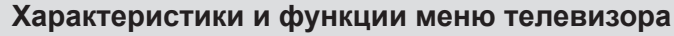

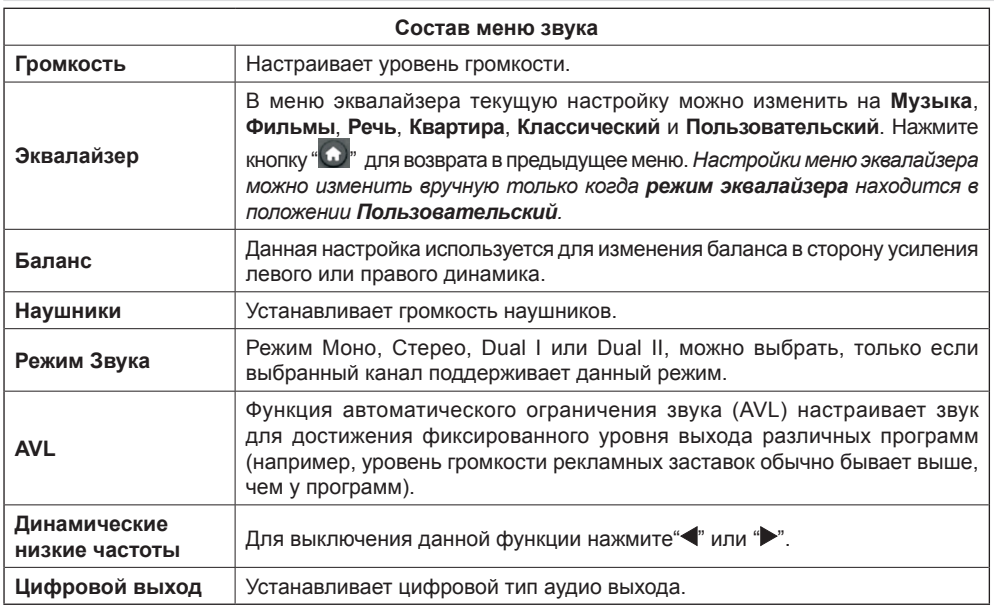

## **Использование списка каналов**

*Телевизор сортирует все станции, сохраненные в списке каналов. Вы можете отредактировать список каналов или установить любимые каналы, или активные станции, которые будут внесены в список с помощью опций списка каналов.*

- • Выберите Список каналов в главном меню.
- • Выберите позицию **Редактировать список каналов** для управления всеми сохраненными каналами. С помощью данного экрана вы можете перемещать, удалять, редактировать имя и блокировать каналы.
- • Выберите **Избранное** для создания списка любимых программ.
- • Выберите позицию **Активный список каналов**, чтобы отобрать список каналов. Можно выбрать опцию типа вещания из списка с помощью кнопок"▼" /"▲" и **ОК**.

## **Установка настроек родительского контроля**

*Для предотвращения просмотра определенных передач, каналы и меню можно заблокировать с помощью системы родительского контроля.*

Выжедиье **Родительский контроль** в настройках меню и нажмите **OK**, чтобы продолжить. Для отображения опций меню системы родительского контроля необходимо ввести ПИН-код. Заводской ПИН-код, используемый по умолчанию – **0000**. Для отображения опций меню системы родительского контроля необходимо ввести ПИН-код.

**Блокировка меню**: Эта настройка включает или отключает доступ к меню.

**Блокировка в зависимости от зрелости зрителей**: При установке этой опции у вещающих станций будет запрашиваться информация о зрелости, и если данный уровень зрелости отключен, то доступ к соответствующей передаче будет отключен.

**Замок от детей**: Если установлена эта опция, то управлять телевизором можно будет только при помощи пульта дистанционного управления. В этом случае кнопки панели управления работать не будут.

**Set PIN (Установить ПИН-код)**: Устанавливает новый ПИН-код.

*ВАЖНО: Заводской PIN-код, устанавливаемый по умолчанию – 0000. В случае его изменения необходимо записать и хранить его в надежном месте.*

*Примечание: Если опция страны установлена как Франция или Италия, в качестве кода по умолчанию можно использовать 4725.*

## **Характеристики и функции меню телевизора**

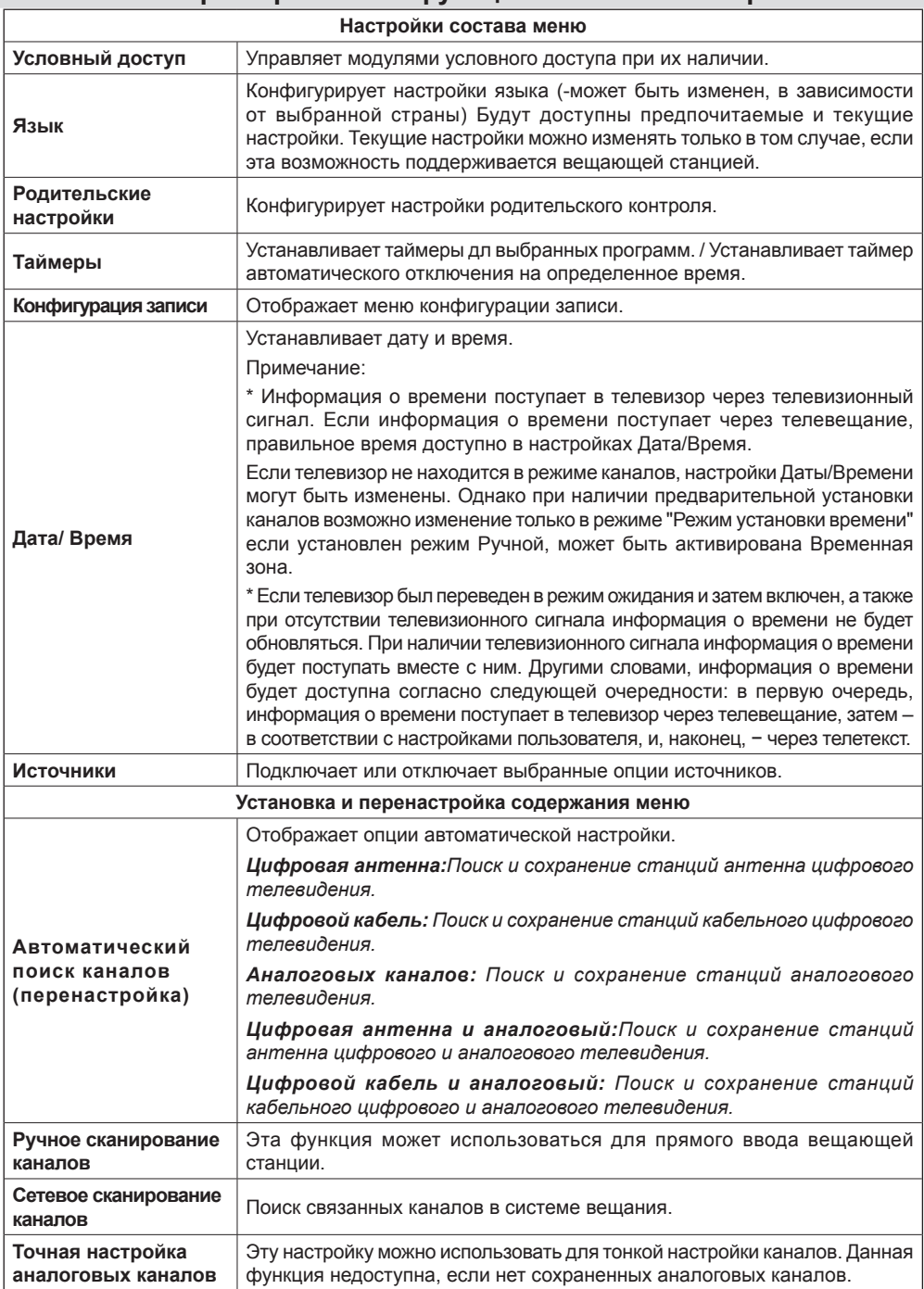

# **Характеристики и функции меню телевизора**

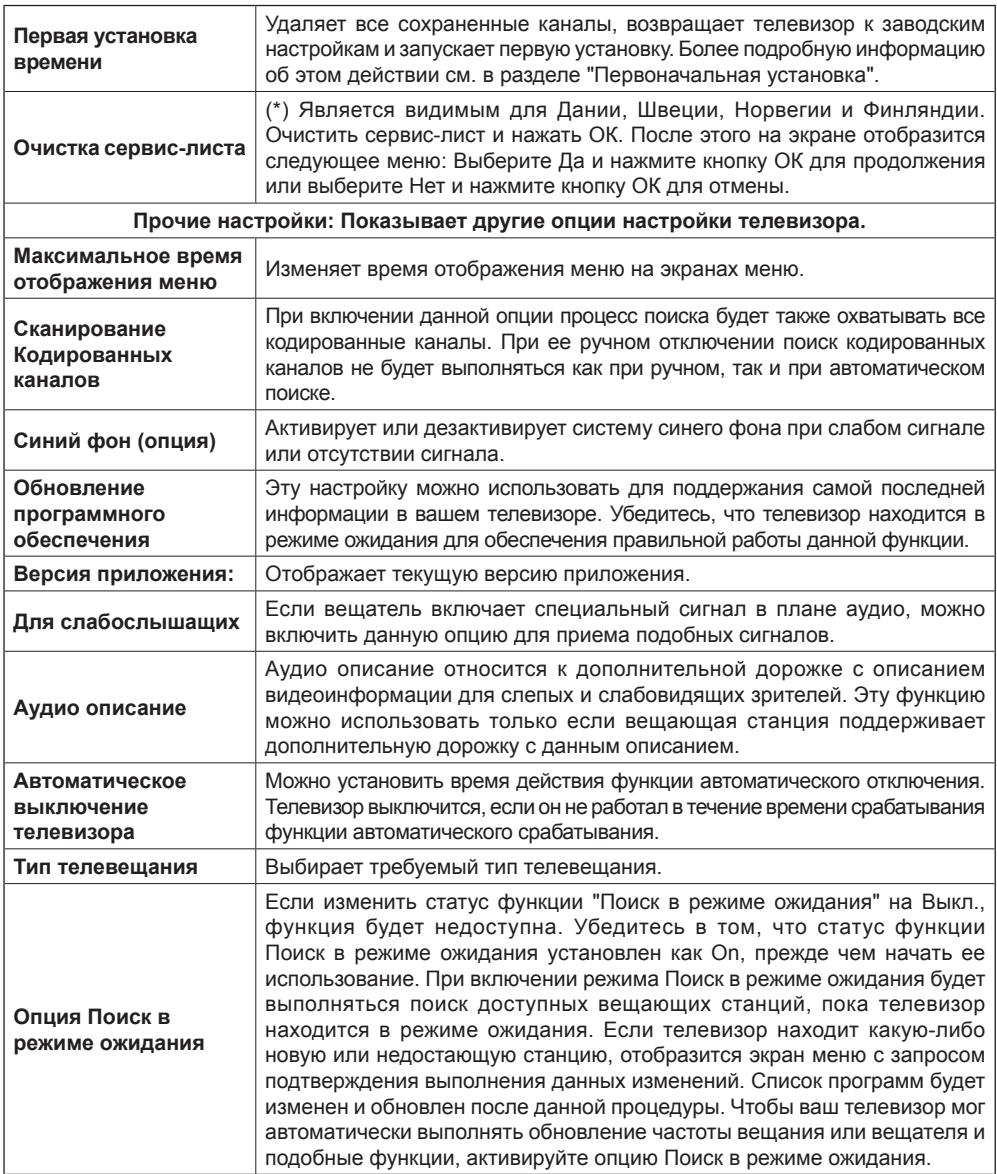

## **Электронная программа передач (EPG)**

Некоторые каналы (но не все) передают информацию как о текущей, так и о следующей

передачах. Нажмите кнопку " $\Box$ " для просмотра меню EPG.

**Кнопки Вверх/Вниз/Влево/Вправо:** Навигация по электронной программе передач (EPG).

**OK:** Отображение опций для передачи.

**INFO:** Отображение подробной информации о выбранной передаче.

**ЗЕЛЕНАЯ кнопка:** Переход к просмотру электронной программы передач в виде списка.

**ЖЕЛТАЯ кнопка:**Переходкпросмотру электронной программы передач в хронологическом порядке.

**СИНЯЯ кнопка:** отображает опции фильтра.

Телевизор начнет записывать выбранную передачу. Для остановки записи нажмите кнопку еще раз.

*ВАЖНО: Для запис программы сначала необходимо подключить USB-диск к телевизору. Телевизор в это время должен быть выключен. Затем необходимо включить телевизор, чтобы функция записи стала доступна. В противном случае функция записи будет недоступна.*

*Примечание: Переключение на другую станцию телевещания или источник не доступно во время записи.*

### **Опции программы**

В меню Электронной программы передач нажмите кнопку **OK** для входа в меню *Опции передачи*.

#### **Выбор канала**

С помощью этой опции в меню электронной программы передач вы сможете переключиться на выбранный канал.

#### **Запись /удаление таймера записи**

После выбора передачи в меню Электронной программы передач нажмите кнопку **OK**, и отобразится экран **Опции**. Выберите опцию "**Запись**" и нажмите кнопку **OK**. В результате этой операции устанавливается запись выбранной программы.

Для отмены уже установленной записи выделите передачу, нажмите кнопку **OK** и выберите опцию "**Удалить таймер записи Таймер"**. Запись будет отменена.

#### **Установка /удаление тймера**

После выбора передачи в меню Электронной программы передач нажмите кнопку **OK**, и отобразится экран **Опции**. Выберите опцию "**Установить таймер на передачу**" и нажмите кнопку **ОК**. Таймер можно установить на программы, которые будут передаваться в будущем.Для отмены уже запланированной записи, выделите передачу и нажмите кнопку **ОК**. Затем выберите опцию "**Отменить таймер**". Таймер будет отменен.

*Примечание: Не возможно записать или установить таймер для двух или более передач в один и тот же временной интервал.*

### **Запись программ**

*ВАЖНО: При использовании нового жесткого дисковода USB рекомендуется сначала отформатировать диск с помощью опции телевизора Отфарматировать диск.*

Для записи программы сначала необходимо подключить USB-диск к телевизору. Телевизор в это время должен быть выключен. Затем необходимо включить телевизор, чтобы функция записи стала доступна.

Для использования функции записи необходимо подключить USB-диск или внешний жесткий дисковод к телевизору, а подключаемый USBдиск должен иметь емкость, как минимум, 1 ГБ и скоростную совместимость USB 2.0. Если подключаемое USB-устройство не поддерживает скорость 2.0, появится сообщение об ошибке.

*Примечание: Записываемые программы сохраняются на подключенный USB-диск. По желанию записи можно сохранить или скопировать на компьютер; однако, воспроизведение этих файлов на компьютере будет невозможно. Воспроизведение записей возможно только на телевизоре.*

*Примечание: При отложенном просмотре может наблюдаться задержка синхронизации аудио и видео потоков (Lip Sync).* Запись радио не поддерживается. Телевизор может записывать программы продолжительностью до 10 часов.

Записанные передачи разбиваются на части объемом по 4 Гб.

Если у подключенного диска скорость записи не достаточна, возможен сбой записи, а функция сдвига по времени может оказаться недоступной.

Запись программ высокой четкости может занять больше места на USB-диске в зависимости от разрешения, выдаваемого передающей станцией. По этой причине для записи программ высокой четкости рекомендуется использовать жесткие диски USB.

Нельзя вынимать диск USB/HDD во время выполнения записи. Это может повредить подключенное устройство USB/HDD.

Осуществляется поддержка нескольких разделов. Поддерживается до 2 различных разделов. Если на диске имеется более двух разделов, возможен сбой диска. Первый раздел USB диска используется для функций PVR. Для использования под функции PVR ready он должен быть отформатирован как главный раздел.

Некоторые пакетированные потоки могут не записаться из-за проблем с сигналом, поэтому во время проигрывания видео может иногда останавливаться.

Кнопки Запись, Воспроизведение, Пауза, Отображение не могут использоваться при включенном телетексте. Если запись начинается по сигналу таймера при включенном телетексте, телетекст будет автоматически отключен. Использование телетекста отключается во время записи или воспроизведения.

### **Запись со сдвигом по времени**

Для запуска записи со сдвигом по времени нажмите кнопку (ПАУЗА) во время просмотра передачи. В режиме сдвига по времени передача приостанавливается и одновременно записывается на подключенный диск USB. Снова нажмите кнопку ВОСПРОИЗВЕДЕНИЕ для просмотра прерванной программы с момента, на котором просмотр был остановлен. На информационном баннере отобразится размер интервала сдвига между реальной программой и программой со сдвигом по времени.

## **Одновременная запись**

Нажмите кнопку ЗАПИСЬ, чтобы начать запись передачи одновременно с просмотром программы. Для записи следующей передачи в электронной программе передач EPG можно еще раз нажать кнопку на пульте дистанционного управления. В этом случае на экране отобразится следующая передача, запись которой запрограммирована. Нажмите кнопку СТОП, чтобы прекратить одновременную запись.

*Примечание: Во время записи недоступно переключение на другую программу или источник, а также просмотр медиа браузера. Если скорости вашего USB-устройства не достаточно, то во время записи программы или отложенного просмотра на экране появится предупреждающее сообщение.*

## **Просмотр записанных программ**

В главном меню с помощью кнопок " тили " " выберите **"Медиа-браузер" и** нажмите **OK**. Выделите позицию **"Библиотека записей"** с помощью кнопки " " или " " и нажмите кнопку **OK** для входа в библиотеку. Отобразится библиотека записей. Выберите записанный элемент из списка (если запись уже сделана) при помощи кнопки *" " / " "*. Нажмите кнопку **OK**, чтобы отобразить **Опции воспроизведения**. Выберите опцию при помощи кнопок *" " / " "* или OK.

*Примечание: Во время воспроизведения просмотр главного меню и позиций меню будет не доступен.*

Нажмите кнопку СТОП, чтобы остановить воспроизведение и вернуться к Библиотеке записей.

### **Замедленное воспроизведение**

При нажатии кнопки ПАУЗА во время просмотра записанных программ будет станет доступна функция "Замедленное воспроизведение". Функция приводится в действие с помощью кнопки  $\blacktriangleright$  Последовательные нажатия кнопки  $\blacktriangleright$  будут изменять скорость воспроизведения.

## **Конфигурация записи**

Выберите элемент "Конфигурация записи" в меню "Настройки" для конфигурации настроек записи.

**Форматирование диска** : Функцию форматирования диска можно использовать для форматирования подключенного USB-диска.

**ВАЖНО**: Обратите внимание, что при активации данной функции все данные, сохраненные на USBдиске будут потеряны, а затем формат диска будет преобразован в FAT32. USB-диск также можно отформатировать, если он не правильно работает. В большинстве случаев форматирование USBдиска восстанавливает нормальную работу диска, однако, в этом случае будет потеряна ВСЯ информация, сохраненная на USB-диске.

**Примечание:** *Если во время начала записи на экране появилось сообщение "слишком медленная работа USBустройства", попробуйте начать запись еще раз. Если данная ошибка не исчезает, возможно, ваш USB-диск не соответствует требованиям по скорости. Попробуйте подключить другой диск.*

## **Обновление программного обеспечения**

Телевизор может находить и обновлять программное обеспечение через Интернет и каналы вещания. При поиске через каналы вещания телевизор просматривает каналы, сохраненные в настройках. Поэтому перед началом поиска обновлений программного обеспечения рекомендуется выполнить автоматический поиск и сохранить все доступные каналы.

### **1) Обновление программного обеспечения через вход USB**

#### **Перед тем, как начать..**

Убедитесь, что у Вас имеется флеш-диск USB с достаточным объемом свободной памяти. Не используйте жесткий диск USB для обновления программного обеспечения.

#### **Используйте обновления программного обеспечения от Вашего дилера или на сайте www.philips.com/support.**

Проверьте текущую версию программного обеспечения Вашего телевизора, используя пункт

МЕНЮ>Настройки>Другие настройки>Обновление ПО. Если версия ПО, которую Вы нашли, не является более новой, чем версия ПО, используемая в Вашем телевизоре, в обновлении нет необходимости. Не устанавливайте более старую версию ПО, так как это может повлечь возникновение проблем.

- • После получения самой последней версии ПО следует скопировать БИН-файл на флеш-диск USB.
- Теперь подключите флеш-диск USB ко входу USB Вашего телевизора.
- • Выключите телевизор с помощью главного выключателя управления телевизором и извлеките штепсель из розетки.
- Держите пульт в направлении к телевизору. Теперь нажмите кнопку OK и продолжайте удерживать ее (не отпускайте кнопку OK).
- • Вставьте штепсель телевизора в розетку и включите его.
- • Продолжайте удерживать кнопку OK в течение пяти секунд после включения телевизора и затем отпустите ее. Должен начаться процесс обновления ПО.
- • Телевизор включится в режиме Первичной установки после завершения обновления ПО.

#### *ВАЖНО*

*Во время обновления ПО не нажимайте какиелибо другие кнопки на телевизоре или на пульте дистанционного управления.*

*Не извлекайте флеш-диск USB из телевизора в процессе обновления.*

*Для предотвращения случайных обновлений используйте компьютер для удаления БИНфайла на флеш-диске USB после успешного завершения обновления ПО.*

#### **2) Поиск и обновление в фоновом режиме**

• Если опция **автоматическое сканирование** включена в меню **опции обновления**, то телевизор просыпается в 03:00 и выполняет поиск обновления программ на вещающих каналах. В случае обнаружения новой программы и ее успешной загрузки при слеующем включении питания телевизор запустится с новой версией программного обеспечения.

*Замечание по операции перезагрузки: Перезагрузка – это последний шаг в операции обновления программного обеспечения, если загрузка программы выполнена успешно. Во время перезагрузки телевизор выполняет окончательную установку программы. При перезагрузке питание панели отключается, а светодиод на передней панели мигает, указывая, что идет работа. Примерно через 5 минут телевизор возобновит работу с активированной* 

*новой программой. Телевизор может начать работать в первичном режиме инсталляции.*

• Если телевизор не возобновил работу через 10 минут, отключите его из электрической розетки на 10 минут, а затем снова включите. Телевизор должен благополучно начать работу с новой программой.ЕсливсежеВамнеудаетсязапустить телевизор, повторите отключение и включение еще несколько раз. Если телевизор все равно не работает, обратитесь к обслуживающему персоналу для решения проблемы.

*Осторожно: Не отключайте телевизор из электрической розетки, когда светодиод мuгает, указывая, что идет процесс перезагрузки. После этого телевизор может не запуститься, и у с т р а н и т ь п р о б л е м у с м о ж е т т о л ь к о обслуживающий персонал.*

## **Поиск и устранение неисправностей и рекомендации**

### **Инерционность изображения – остаточное изображение**

Обратите внимание, что при отображении постоянного изображения (неподвижного или при паузе) может появляться остаточное изображение. LED-телевизора персистентное изображение вскоре исчезает. Выключите телевизор на некоторое время. Чтобы избежать подобных проблем, не оставляйте на экране неподвижное изображение в течение длительного времени.

#### **Нет питания**

Если отсутствует питание, убедитесь в том, что вилка включена в розетку сети питания.

#### **Низкое качество изображения**

- **1.** Может быть, неправильно выбрана телевизионная система?
- **2.** Телевизор или комнатная антенна могут быть расположены слишком близко от незаземленного звукового оборудования, источников неонового освещения, и т.п.
- **3.** Горы или высокие здания могут вызывать двойные или остаточные изображения. Можно попробовать улучшить качество изображения, изменив направление антенны. Неразборчивая картинка или телетекст?
- **4.** Проверьте, правильно ли настроена частота.
- **5.** Попробуйте заново настроить каналы.
- **6.** Изображение может ухудшиться, если к телевизору одновременно подключены два внешних устройства. В этом случае следует отключить одно из внешних устройств.

## **Отсутствует изображение**

- **1.** Отсутствие изображения означает, что телевизор не принимает телевизионный сигнал. Возможно, Вы нажали не ту кнопку на пульте дистанционного управления. Поробуйте еще раз. Проверьте, что Вы выбрали правильный источник входящего сигнала.
- **2.** Возможно, неправильно подключена антенна?
- **3.** Штекер антенны может быть неплотно вставлен в гнездо для антенны
- **4.** Может быть поврежден антенный провод
- **5.** Возможно, используемые штекеры не подходят для соединения с антенной.
- **6.** Если у вас есть сомнения, обратитесь к Вашему местному представителю.

### **Нет звука**

- **1.** Не отключен ли на телевизоре звук? Чтобы отменить беззвучный режим, нажмите на кнопку " " или увеличьте уровень громкости.
- **2.** Звук слышен только из одного динамика. Возможно, баланс звука установлен в одно из крайних положений. См. раздел Sound Menu (меню звука).

### **Пульт дистанционного управления не работает**

Телевизор не реагирует на нажатие кнопок пульта дистанционного управления. Возможно, сели батарейки. В таком случае вы можете использовать кнопки управления на телевизоре. (\* Возможно только в том случае, если они не заблокированы с помощью функции родительского контроля и доступны в Вашей модели)

#### **Невозможно выбрать источник входного сигнала**

- **1.** Если Вы не можете выбрать источник входящего сигнала, возможно, нет подключенных устройств.
- **2.** Проверьте AV кабель и его подключение, если вы пытались подключить устройство.

### **Запись недоступна**

Для записи программы сначала необходимо подключить USB-диск к телевизору. Телевизор в это время должен быть выключен. Затем необходимо включить телевизор, чтобы функция записи стала доступна. В противном случае функция записи будет недоступна. Если не удается выполнить запись, попытайтесь выключить телевизор, а затем снова вставить USB-устройство, пока телевизор выключен.

### **Слишком медленная работа USBустройства**

Если во время начала записи на экране появилось сообщение слишком медленная работа USBустройства, попробуйте начать запись еще раз. Если данная ошибка не исчезает, возможно, ваш USB-диск не соответствует требованиям по скорости. Попробуйте подключить другой диск.

### **Произведено по лицензии Dolby Laboratories.**

### **ПРИЗНАНИЕ ТОРГОВОЙ МАРКИ**

"Dolby" и двойной символ D являются торговыми марками компании Dolby Laboratories.

## **TI DOLBY. DIGITAL PLUS**

#### **Информация для пользователей по утилизации старого оборудования и батареек**

[Только для стран Европейского Союза]

Данные символы указывают на то, что оборудование, на которое они нанесены, нельзя выбрасывать вместе с обычными бытовыми отходами. При утилизации изделия или батареек воспользуйтесь соответствующими системами или средствами сбора для надлежащей вторичной переработки отходов.

*Примечание: Значок Pb под символом на батарейках означает, что данная батарейка содержит свинец.*

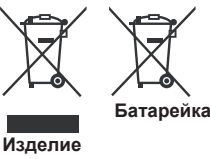

## **Спецификации**

### **ТЕЛЕВИЗИОННЫЙ СИГНАЛ**

PAL/SECAM B/G D/K K' I/I' L/L'

#### **ПРИЕМ ЦИФРОВОГО СИГНАЛА**

DVB-T MPEG2 DVB-T MPEG4 HD

*Технология DVB-T MHEG-5 (только для Великобритании)* DVB-C MPEG2 DVB-C MPEG4 HD

## **ПРИНИМАЕМЫЕ КАНАЛЫ**

VHF (ДИАПАЗОН I/III) UHF (ДИАПАЗОН U) ГИПЕРЧАСТОТНЫЙ ДИАПАЗОН

## **КОЛИЧЕСТВО ЗАРАНЕЕ УСТАНАВЛИВАЕМЫХ**

**КАНАЛОВ -** 1000

(800 DVB-T / 200 Analogue)

### **ИНДИКАТОР КАНАЛА**

Отображение на экране

### **RF РАДИОЧАСТОТНЫЙ АНТЕННЫЙ ВХОД**

75 Ом (несбалансированный)

#### **РАБОЧЕЕ НАПРЯЖЕНИЕ**

~220-240 В переменного тока, 50 Гц.

**АУДИО** German + Nicam Stereo

#### **МОЩНОСТЬ АУДИОВЫХОДА (WRMSRMS.RMS) (10% THD)**

2x6

### **ПОТРЕБЛЯЕМАЯ МОЩНОСТЬ (Вт)**

65Вт (макс.)

### **ПАНЕЛЬ**

Дисплей 16:9, размер экрана 26 дюйма

### **ГАБАРИТНЫЕ РАЗМЕРЫ (мм)**

Ш x Д x В (с основанием): 185 x 628 x 423 Вес (кг): 5,35 DxLxH (без основания):37 x 628 x 384 Вес (кг): 4,85

## **Поддерживаемые разрешения DVI**

*Подключая устройства к вашему телевизору с помощью кабелей конвертера DVI (не входящего в поставку), вы можете руководствоваться следующей информацией по разрешению.*

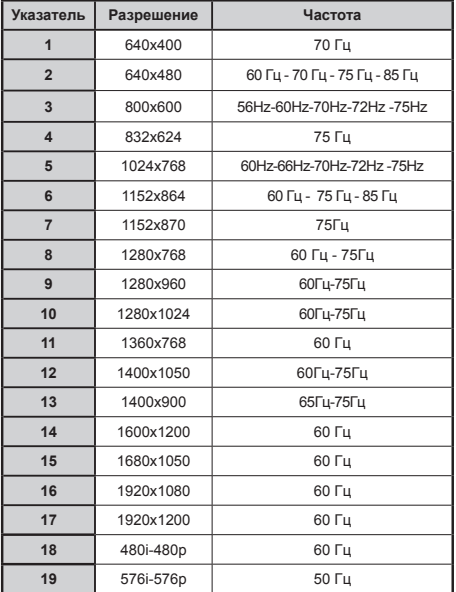

## **Типичные режимы изображения при подключении ПК**

*В следующей таблице представлена установка некоторых типичных режимов изображения. Ваш телевизор может не поддерживать некоторые значения разрешения экрана. Телевизор поддерживает разрешение до 1920x1080*.

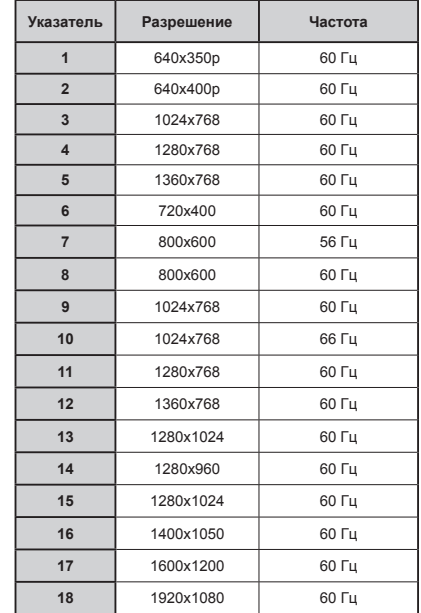

## **Поддерживаемые форматы файлов для режима USB**

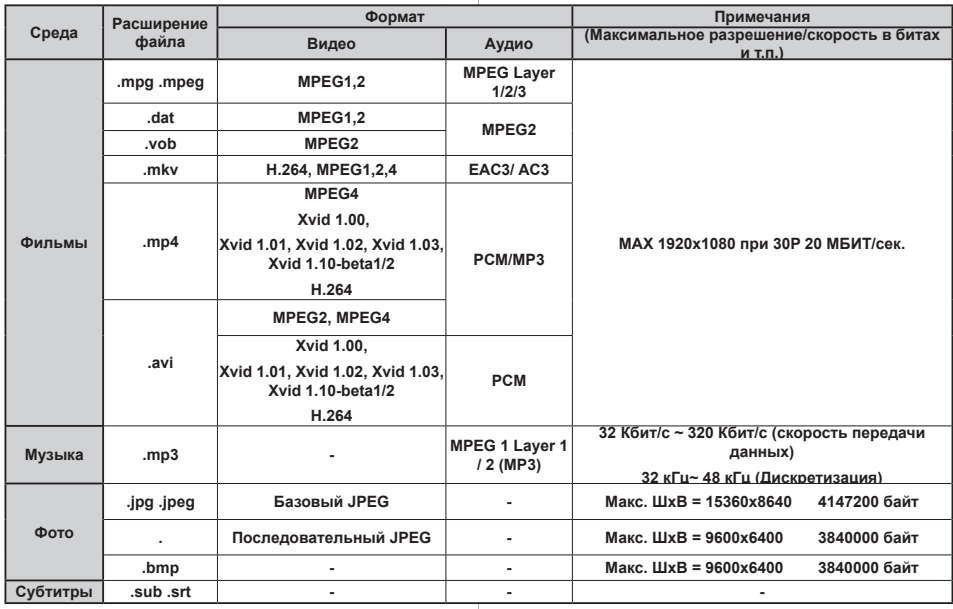

## **Совместимость сигналов AV и HDMI**

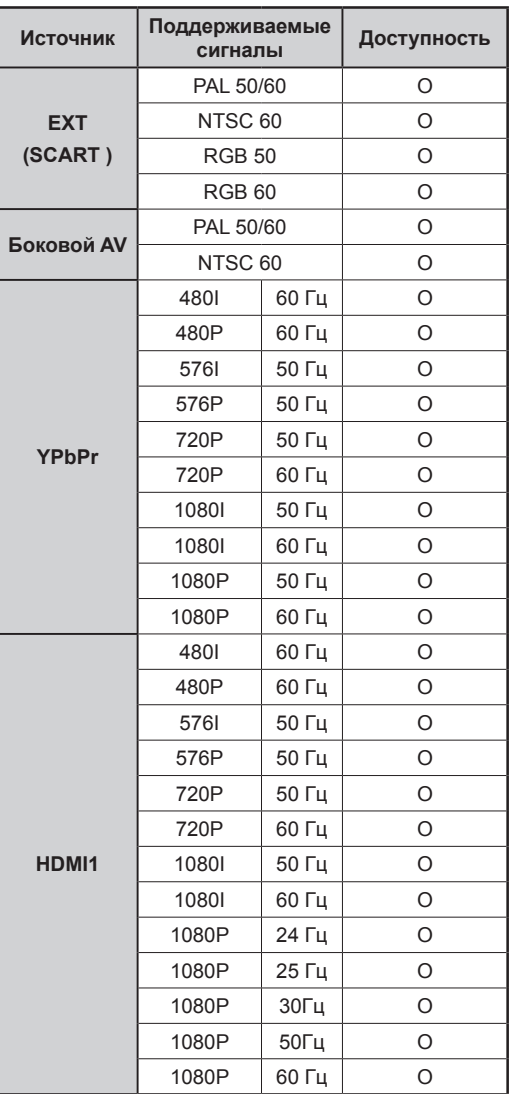

#### **(X: Недоступно, O: Доступно)**

*В некоторых случаях сигнал в телевизоре LED может не отображаться надлежащим образом. Эта проблема может быть вызвана несовместимостью стандартов оборудования источников. Если вы действительно столкнулись с такой проблемой, обратитесь к дилерам и производителям вашего оборудования.*

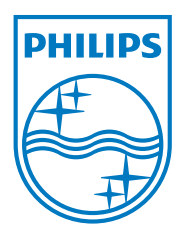

All registered and unregistered trademarks are the property of their respective owners. Specifications are subject to change without notice. Philips and the Philips' shield emblem are registered trademarks of Koninklijke Philips Electronics N.V. and are used under license from Koninklijke Philips Electronics N.V. 2012 © TP Vision Netherlands B.V. All rights reserved. www.philips.com

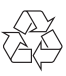